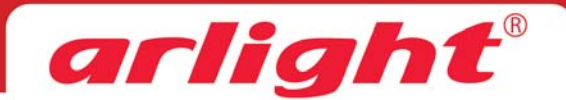

# **Контроллер для ленты «Бегущий огонь» с пультом ДУ CS-TH2010-RF4B 12/24В, IC TM18xx**

# **1. Основные сведения об изделии**

1.1. CS-TH2010-RF4B – контроллер с пультом ДУ для управления светодиодными лентами «Бегущий огонь» и другими устройств, использующими микросхемы управления SPI серии TM18XX.

1.2. Встроенные программы динамических эффектов. 129 режимов работы.

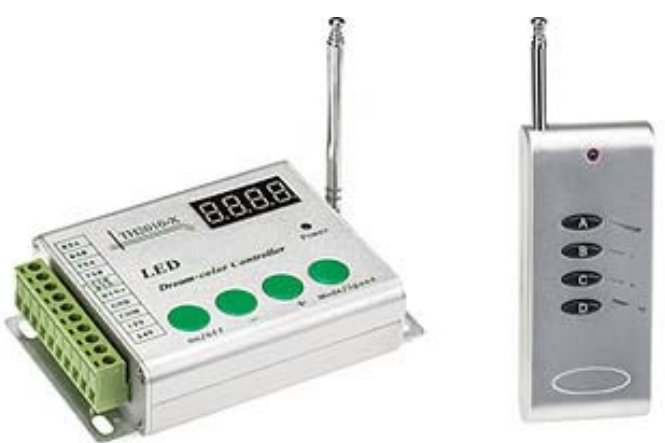

1.3. Поддержка до 1024 пикселей при низкой скорости передачи данных и до 2048 пикселей при высокой.

1.4. Настройка длины светодиодной ленты (установка количества пикселей).

1.5. Возможность создания комбинации световых эффектов в одной программе.

1.6. Функция памяти – при подаче питания включается тот режим, который был при выключении.

1.7. Два типа выходного сигнала: сигнал TTL для непосредственного подключения ленты при небольшой длине проводов, и дифференциальный сигнал интерфейса RS485, позволяющий передавать сигнал управления на большие расстояния (до 300м). Используется дополнительный конвертор RS485-TTL (например, TH2010-485).

1.8. Возможность объединения до 64 контроллеров в одну систему позволяет использовать контроллеры в больших проектах, таких как подсветка зданий, мостов и других архитектурных объектов. Синхронизация осуществляется по проводам с использованием интерфейса RS485. Один из контроллеров выполняет функции главного контроллера (master), остальные – подчиненных (slave).

1.9. Синхронизация работы группы контроллеров по электросети при питании напряжением переменного тока.

1.10. Удобный радиочастотный пульт ДУ позволяет дистанционно выбирать и изменять динамические эффекты.

1.11. Экран и кнопки управления на корпусе делают работу с контроллером простой и удобной.

# **2. Основные технические характеристики**

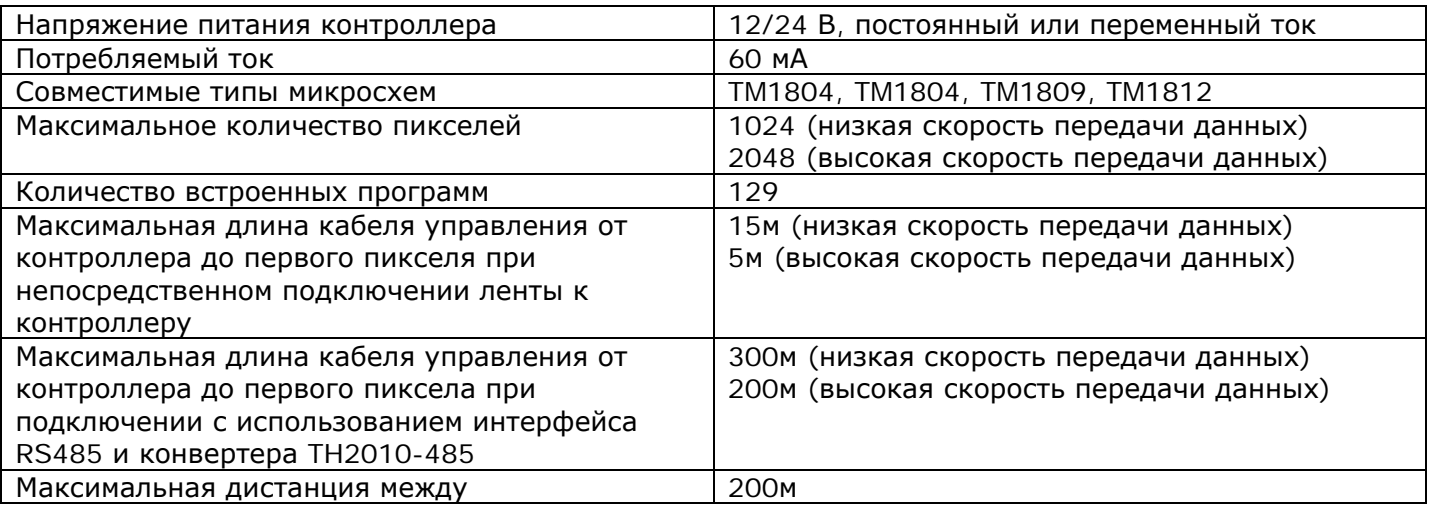

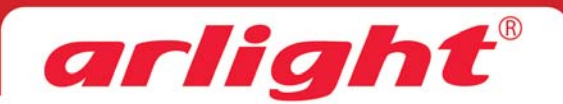

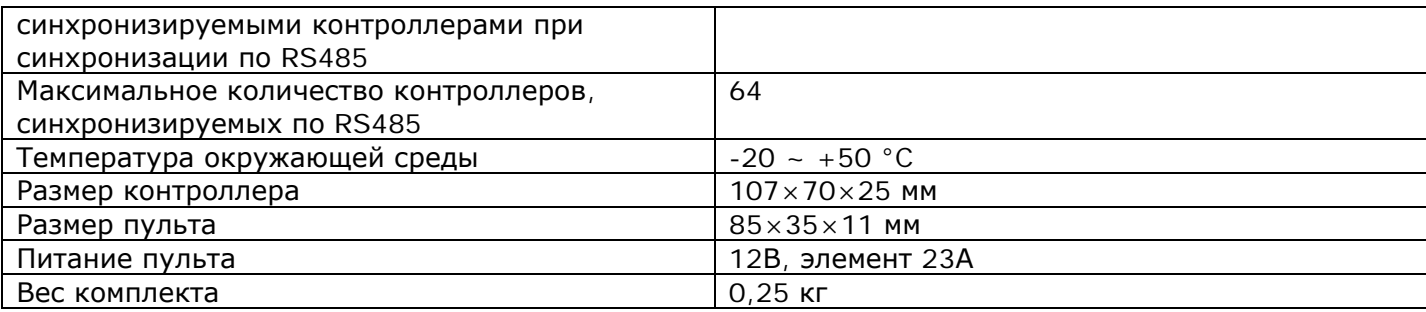

### **3. Назначение клемм разъема подключения**

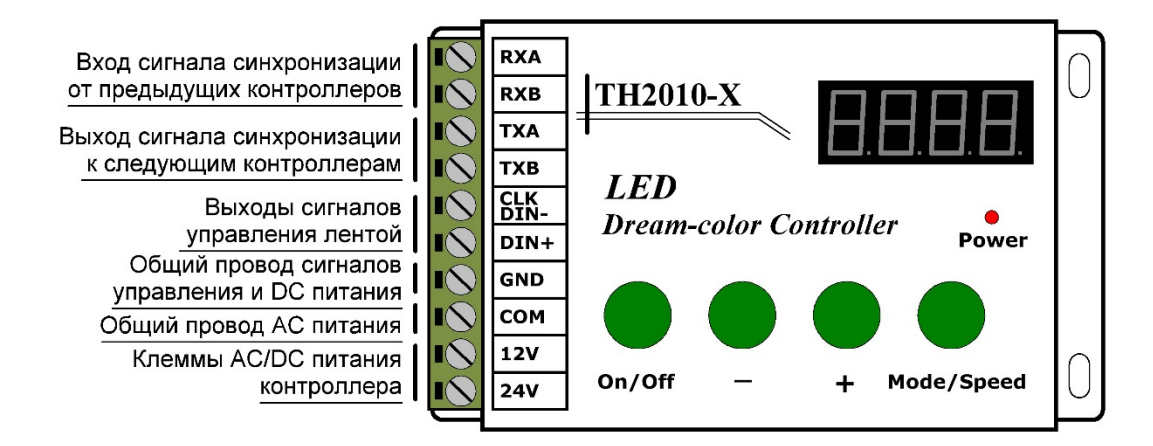

**RXA**: прием сигнала синхронизации, провод А

**RXB**: прием сигнала синхронизации, провод В

**TXA**: передача сигнала синхронизации, провод А

**TXB**: передача сигнала синхронизации, провод В

**CLK/DIN-**: сигнал CLK при непосредственном подключении ленты, имеющей вход CLK / провод В при подключении по интерфейсу RS485

**DIN+**: сигнал DATA при непосредственном подключении ленты / провод А при подключении по интерфейсу RS485

**GND**: общий провод сигнала управления, минусового провода питания ленты и минусового провода блока питания контроллера при питании напряжением постоянного тока (DC).

**COM**: общая клемма питания контроллера при питании переменным током (AC). При питании от DC блока – не используется

**12V**: клемма питания контроллера 12В. При питании постоянным током (DC) – плюс питания контроллера.

**24V**: клемма питания контроллера 24В. При питании постоянным током (DC) – плюс питания контроллера.

### *Примечание.*

*Питание контроллера переменным током (AC) используется для синхронизации работы нескольких контроллеров по питающей электросети. Такой способ синхронизации ненадежен. Для синхронной работы нескольких контроллеров используйте проводное соединение клемм TX/RX контроллеров. Питание контроллеров осуществляйте от стабилизированных источников напряжения.* 

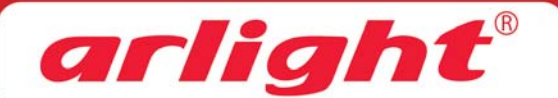

### **4. Схемы подключения**

4.1. Схема подключения одного контроллера с использованием общего источника питания для ленты и контроллера.

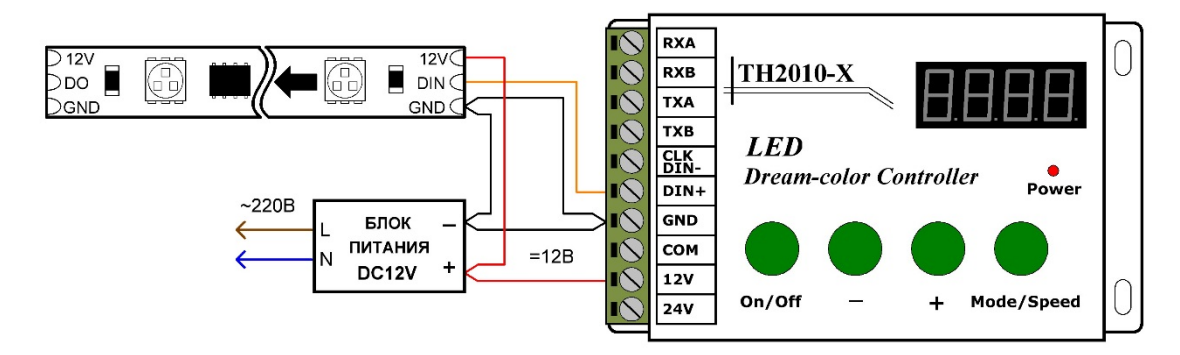

4.2. Схема подключения одного контроллера с использованием раздельных источников питания для ленты и контроллера.

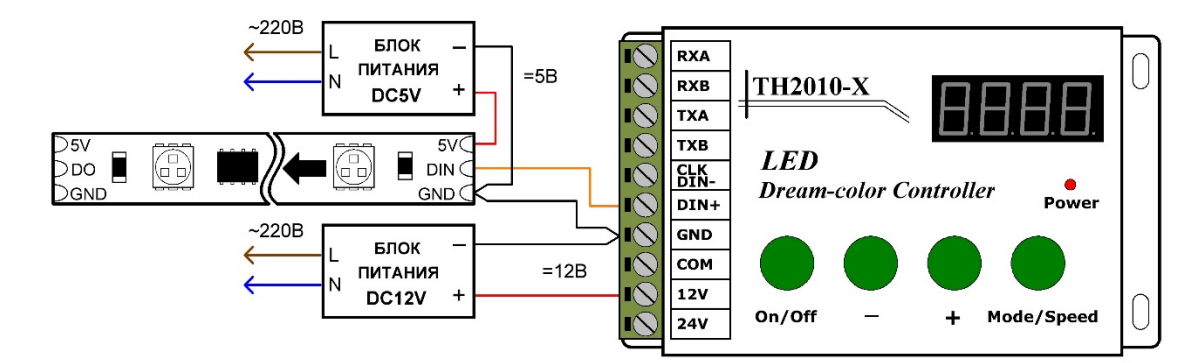

4.3. Схема соединения при большой удаленности ленты от контроллера.

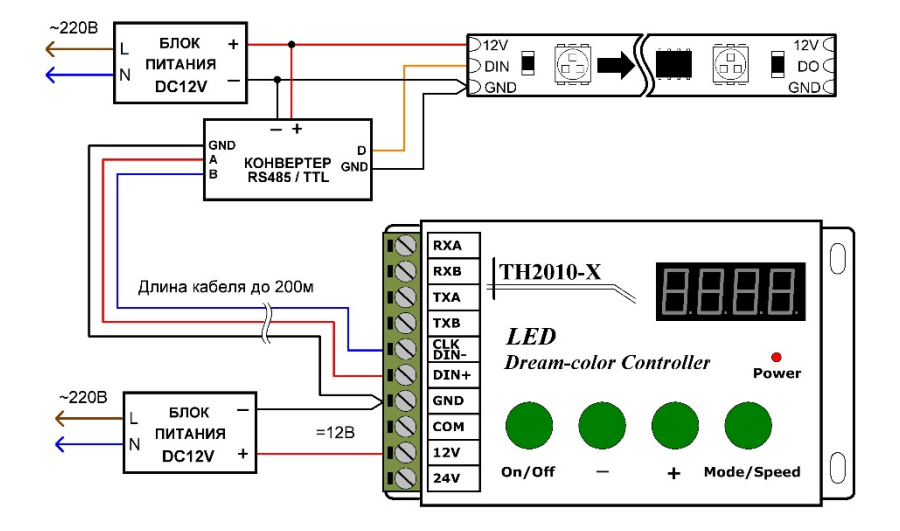

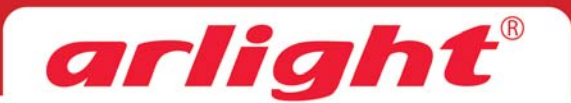

#### 4.4. Структурная схема соединения группы контроллеров

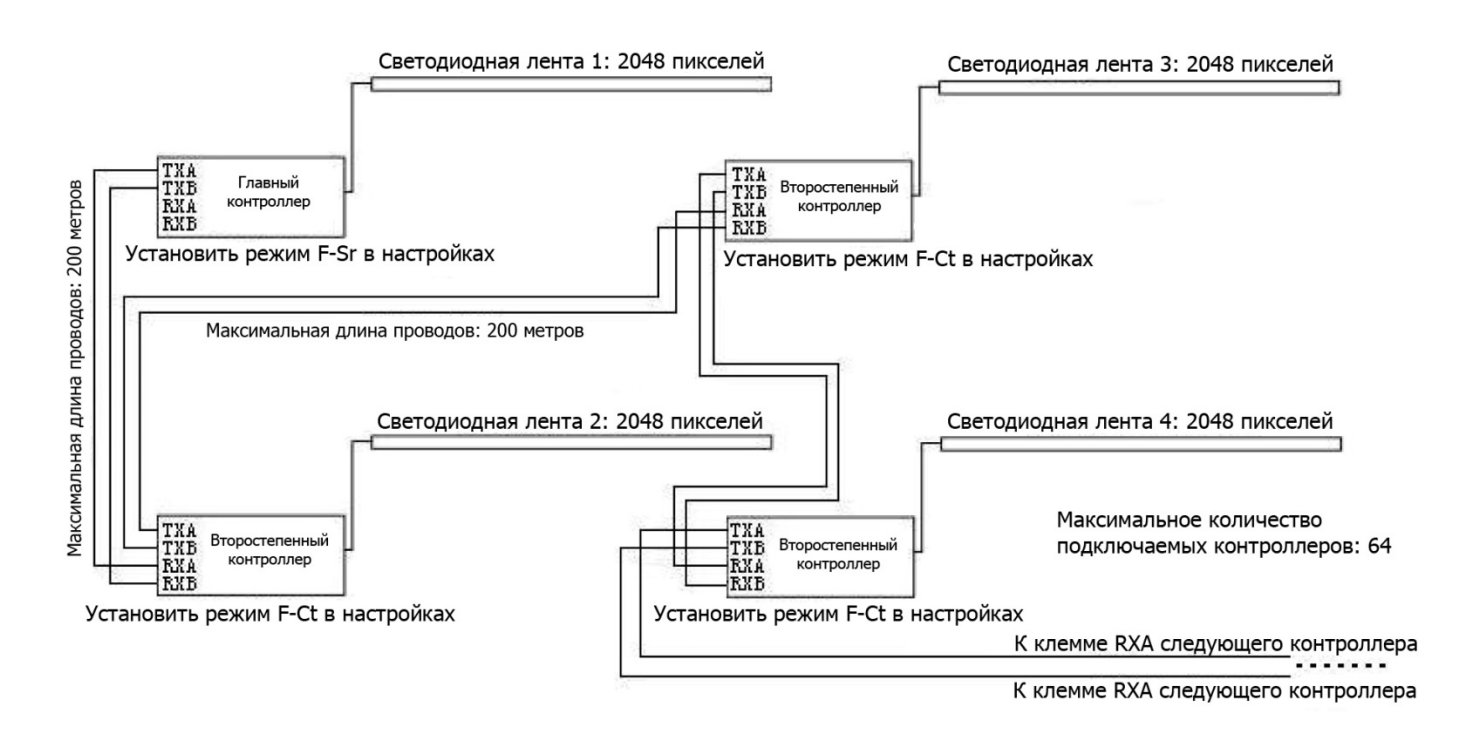

## **5. Органы управления**

5.1. Кнопки на контроллере

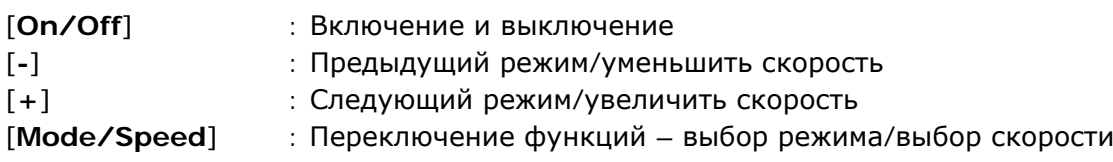

5.2. Кнопки на пульте ДУ

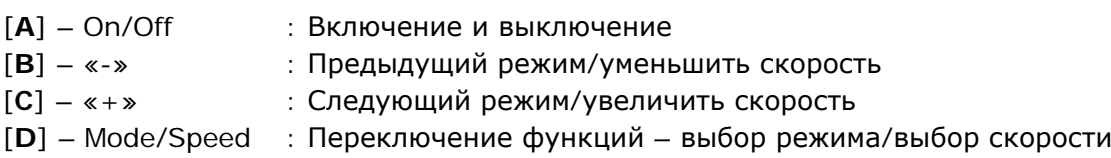

# **6. Работа с контроллером.**

#### *Примечание.*

*Встроенное программное обеспечение постоянно модернизируется, в связи с чем возможны небольшие расхождения между описанием и работой контроллера. Обновленные версии инструкций доступны на сайте arlight.ru.* 

*Если Вы обнаружили отклонения, сообщите нам, пожалуйста.* 

В контроллере имеются два режима – режим воспроизведения и режим настройки.

### 6.1. Режим воспроизведения

После подачи питания на контроллер, на индикаторе бегущей строкой отображается информация о модели контроллера, после чего включается режим воспроизведения. Для правильной работы необходимо выполнить настройку контроллера (см. пункт «Режим настрйки»)

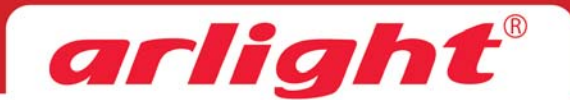

В режиме воспроизведения может быть выбран один конкретный эффект (H), режим автоматической смены всех включенных эффектов (A) или режим воспроизведения заданной пользователем комбинации эффектов (С) эффектов.

Выбора эффекта выполняется кнопками [+] и [–]. Текущий режим оттображается на индикаторе.

**H-ХХ**: воспроизведение одного эффекта с номером ХХ (см. таблицу).

**A-ХХ**: автоматическая повторяющаяся смена всех эффектов. Чтобы запустить этот режим, установите на индикаторе H-00.

**C-XX**: автоматическая повторяющаяся смена пользовательской комбинации эффектов. Чтобы запустить этот режим, установите на индикаторе H-C9.

**E-XX**: установка скорости воспроизведения, 01 – минимальная скорость, 10 –максимальная. Переход в режим изменения скорости и обратно выполняется кнопкой [Mode/Speed]. Установка скорости - кнопками [+] и [–].

#### 6.2. Режим настройки

Чтобы попасть в меню настроек контроллера необходимо:

- Подать питание на контроллер
- После прохождения на экране бегущей заставки, выключить контроллер кнопкой [On/Off]
- Нажать и удерживать кнопку [Mode/Speed] в течение 3 секунд
- Для изменения параметров используйте кнопки [+] и [-]
- Для перехода к следующему параметру нажмите кнопку [Mode/Speed]
- Для сохранения параметра нажмите кнопку [On/Off]

6.2.1. Пункты меню настроек, последовательно переключаемые кнопкой [Mode/Speed].

- **P-HI** / **P-LO**  выбор скорости передачи данных, P-HI высокая, P-LO низкая.
- **0005** … **2048** установка количества пикселей на ленте. Для правильного воспроизведения эффектов настройка должна соответствовать количеству управляемых пикселей подключенной светодиодной ленты. При изменении значения на подключенной ленте, для наглядности установки, будет засвечиваться выбранное количество пикселей.
- **F-Sr** / **F-Ct** / **F-AC** установка режима работы при объединении нескольких контроллеров в единую систему. F-Sr – главный (master), F-Ct – подчиненный (slave), F-AC – синхронизация по электросети переменного тока. При использовании одного контроллера, должен быть установлен режим F-Sr.
- **0101, 0202, 0303…** (или другое число) составление комбинации эффектов для воспроизведения с автоматической сменой эффектов. Воспроизводиться комбинация будет при выборе режима Н-C9. Комбинация может содержать до 32 эффектов (см. раздел «Составление комбинации эффектов»).
- **01-H, 02-L, 03-H…** воспроизведение или пропуск эффекта при автоматическом воспроизведении. Два знака слева – номер эффекта (см. таблицу). Буквы Н или L – состояние данного эффекта. H – эффект воспроизводится, L – эффект пропускается. Номер эффекта переключается кнопками [+] и [-], значение H или L выбирается кнопкой [Mode/Speed]. [On/Off] - сохранение изменений и выход из меню настройки.

#### 6.2.2. Составление комбинации эффектов.

При составлении комбинации эффектов на индикаторе отображается четырехзначное число. Первые две цифры – номер шага программы, максимум 32 шага. Вторые два значения – номер эффекта от 01 до С1 (см. таблицу эффектов). Так же, вторая часть кода может принимать значение FF, что является признаком окончания последовательности эффектов.

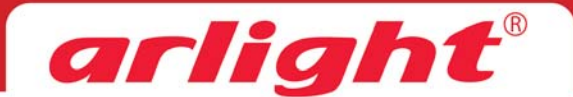

Выбора эффекта выполняется кнопками [+] и [–].

Переход к следующему шагу программы выполняется кнопкой [Mode/Speed]

Для завершения программирования последовательности установите значение FF. Нажмите кнопку Mode/Speed для перехода к следующей настройке.

Для воспроизведения составленной последовательность эффектов установите режим H-C9. При воспроизведении на индикаторе отображается буква C и номер текущего эффекта.

### Пример:

Для комбинации эффектов № 5, 10, 2, 99, 86 нужно выполнить следующие действия:

- o кнопками [+] и [–] установите на индикаторе значение 0105, затем нажмите [Mode/Speed] для перехода к следующему шагу;
- o кнопками [+] и [–] установите на индикаторе значение 0210, затем нажмите [Mode/Speed] для перехода к следующему шагу;
- o кнопками [+] и [–] установите на индикаторе значение 0302, затем нажмите [Mode/Speed] для перехода к следующему шагу;
- o кнопками [+] и [–] установите на индикаторе значение 0499, затем нажмите [Mode/Speed] для перехода к следующему шагу;
- o кнопками [+] и [–] установите на индикаторе значение 0586, затем нажмите [Mode/Speed] для перехода к следующему шагу;
- o кнопками [+] и [–] установите на индикаторе значение 06FF, затем нажмите [Mode/Speed] для завершения комбинации и перехода к следующей настройке или [On/Off] для сохранения настроек и выхода из режима настроек.

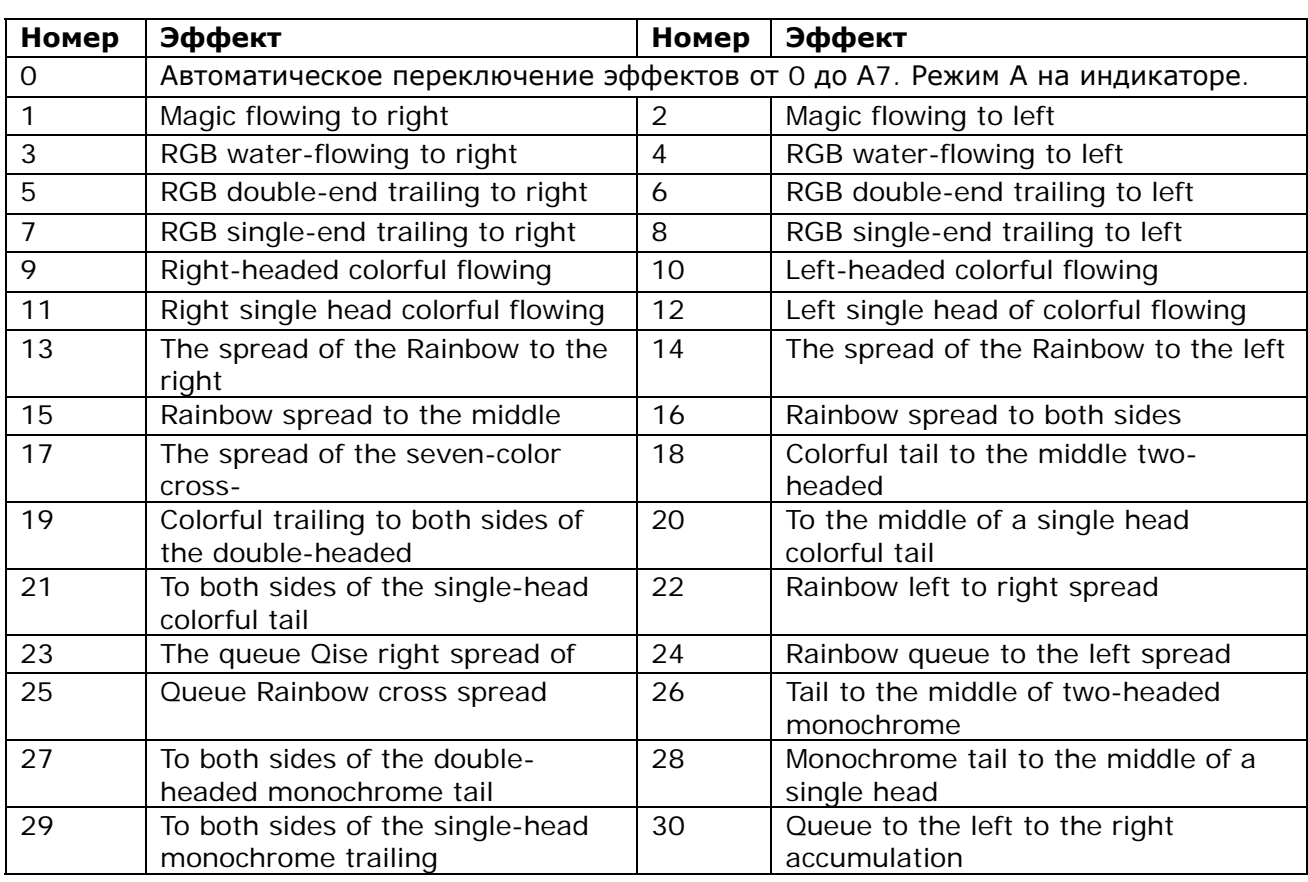

# **7. Список эффектов**

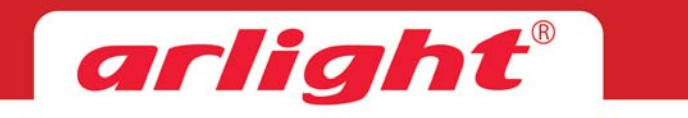

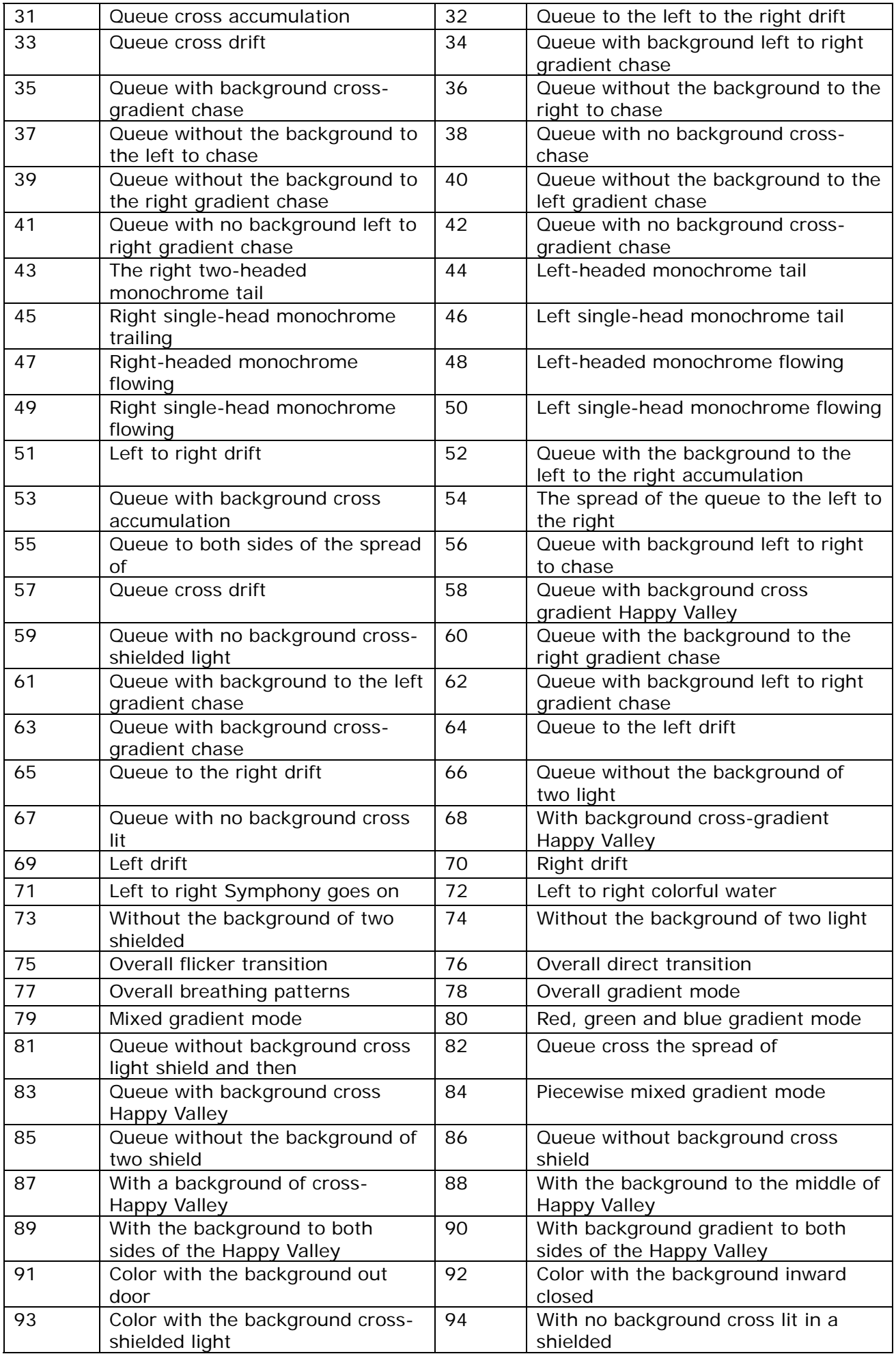

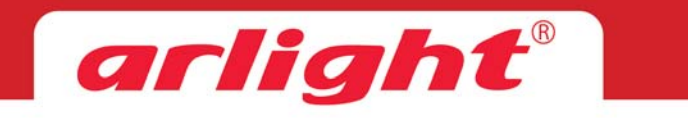

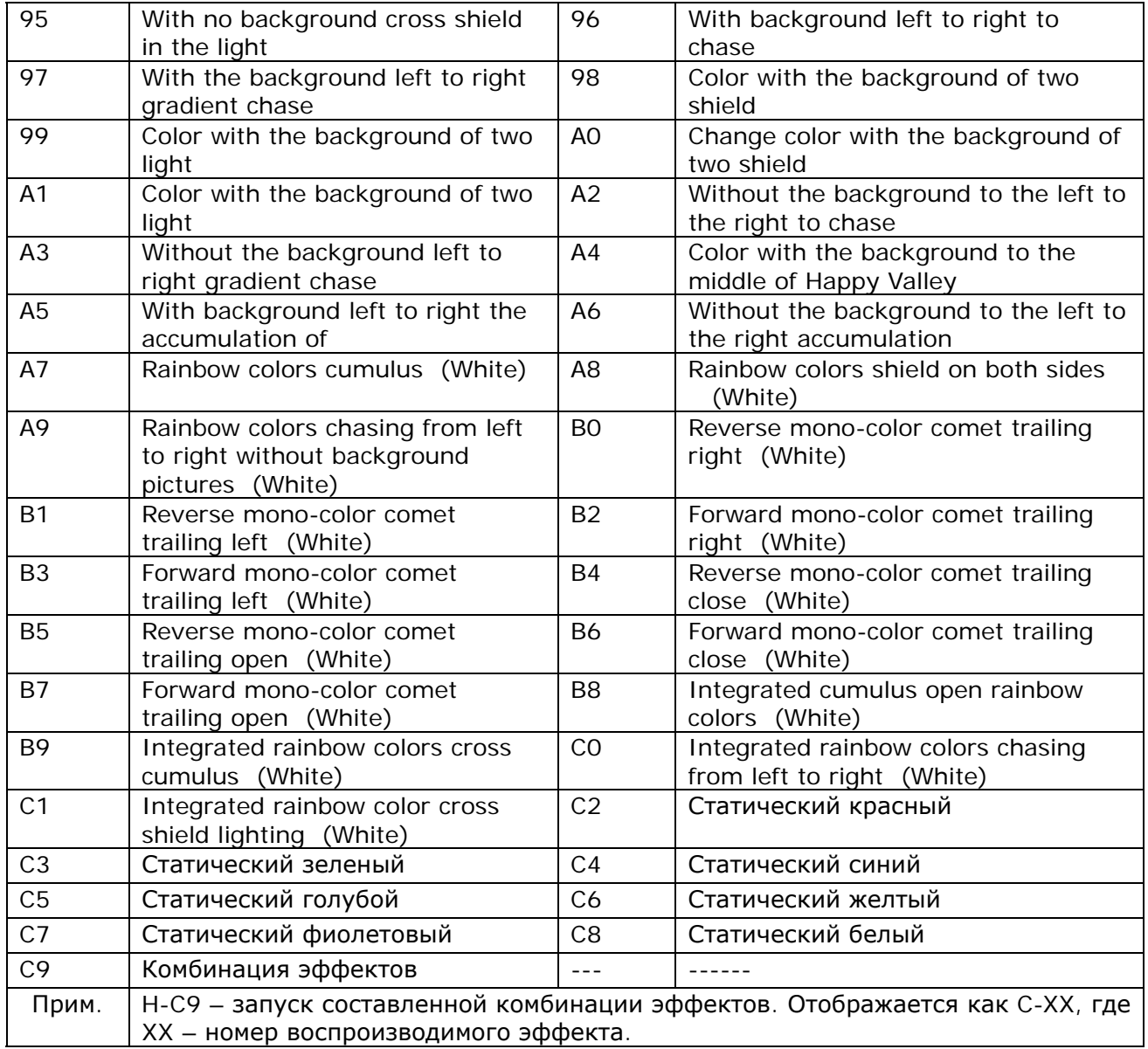